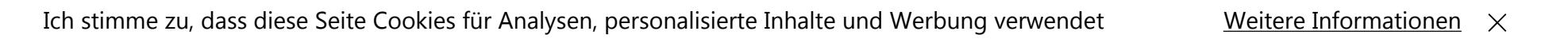

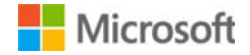

Store v Produkte v Support

0 Anmelden

# Tastenkombinationen für Windows

Zusammenfassung

In diesem Artikel werden die Tastenkombinationen für Microsoft Windowsvorgestellt.

Weitere Informationen

Tastenkombinationen für das Windows-System

- F1: Hilfe
- STRG+ESC: Öffnen Menü **Start**
- ALT+TAB: Zwischen geöffneten Programmen wechseln

1 von 10

 $\frac{27.02.2017}{13:59}$ 

#### Eigenschaften

Artikelnummer: 126449 – Letzte Überarbeitung: 08.01.2017 – Revision: 1

- ALT+F4: Programm beenden
- UMSCHALT+ENTF: Objekt dauerhaft löschen
- Windows-Logo+L: Computer sperren (ohne STRG+ALT+ENTF zu drücken)

## Tastenkombinationen für Windows-Programme

- STRG+C: Kopieren
- STRG+X: Ausschneiden
- STRG+V: Einfügen
- STRG+Z: Rückgängig
- STRG+B: Fett
- STRG+U: Unterstreichen
- STRG+I: Kursiv

Kombination aus Maus- und Tastaturtaste für Desktopobjekte

- UMSCHALT+RECHTE MAUSTASTE: Kontextmenü anzeigen, das alternative Befehle enthält
- UMSCHALT+DOPPELKLICK: Alternativen Standardbefehl (zweites Element im Menü) ausführen
- ALT+DOPPELKLICK: Eigenschaften anzeigen
- UMSCHALT+ENTF: Objekt sofort löschen, ohne es im Papierkorb abzulegen

#### Allgemeine Tastaturbefehle

- F1: Windows-Hilfe anzeigen
- F10: Optionen der Menüleiste aktivieren
- UMSCHALT+F10: Kontextmenü für das ausgewählte Objekt öffnen (entspricht dem Klicken mit der rechten Maustaste auf ein Objekt)
- STRG+ESC: Das Menü **Start** öffnen (wählen Sie über die Pfeiltasten ein Objekt aus)
- STRG+ESC oder ESC: Wählt die Schaltfläche **Start** aus (Die TAB-Taste drücken, um die Taskleiste auszuwählen, oder UMSCHALT+F10 drücken, um ein Kontextmenü zu öffnen)
- STRG+UMSCHALT+ESC: Windows Task-Manager öffnen
- ALT+NACH-UNTEN-PFEIL: Dropdown-Listenfeld öffnen
- ALT+TAB: Zu einer anderen laufenden Anwendung wechseln (zum Anzeigen des Programmwechselfensters die ALT-Taste gedrückt halten und anschließend die TAB-Taste drücken)
- UMSCHALTTASTE: Die UMSCHALTTASTE beim Einlegen einer CD-ROM gedrückt halten, um die automatische Wiedergabe zu umgehen
- ALT+LEERTASTE: Systemmenü des Hauptfensters anzeigen (im Systemmenü können Sie das Fenster wiederherstellen, verschieben, die Größe ändern, minimieren, maximieren oder schließen)
- ALT+- (ALT+Bindestrich): Systemmenü des untergeordneten MDI-Fensters (Multiple Document Interface) anzeigen (im Systemmenü des untergeordneten MDI-Fensters können Sie das untergeordnete Fenster wiederherstellen, verschieben, die Größe ändern, minimieren, maximieren oder schließen)
- STRG+TAB: Zum nächsten untergeordneten Fenster einer MDI-Anwendung (Multiple Document Interface) wechseln
- ALT+**unterstrichener Buchstabe im Menü**: Entsprechendes Menü öffnen
- ALT+F4: Aktuelles Fenster schließen
- STRG+F4: Aktuelles MDI-Fenster (Multiple Document Interface) schließen
- ALT+F6: Zwischen mehreren Fenstern in der gleichen Anwendung wechseln (wird beispielsweise im Editor das Dialogfeld **Suchen** angezeigt, können Sie mit ALT+F6 zwischen dem Dialogfeld **Suchen** und dem Hauptfenster des Editors wechseln)

Tastenkombinationen für Desktop, Arbeitsplatz und Windows Explorer

Bei einem ausgewählten Objekt:

F2: Objekt umbenennen

- F3: Alle Dateien suchen
- STRG+X: Ausschneiden
- STRG+C: Kopieren
- STRG+V: Einfügen
- UMSCHALT+ENTF: Markiertes Element sofort löschen, ohne es im Papierkorb abzulegen
- ALT+EINGABE: Eigenschaftenfenster für das markierte Objekt öffnen

Datei kopieren

Die STRG-Taste gedrückt halten, während die Datei in ein anderes Verzeichnis gezogen wird.

So erstellen Sie eine Verknüpfung:

Die Tasten STRG+UMSCHALT gedrückt halten, während die Datei auf den Desktop oder in einen Ordner gezogen wird

Tastenkombinationen für den Arbeitsplatz

- F4 Dialogfeld **Ordner wechseln** auswählen und nach unten durch die Einträge im Dialogfeld bewegen (wenn die Symbolleiste im Windows Explorer aktiviert ist)
- F5: Das aktuelle Fenster aktualisieren
- F6: Zwischen Ausschnitten im Windows Explorer wechseln
- STRG+G: Feld **Gehe zu Ordner** öffnen (nur im Windows Explorer von Windows 95)
- STRG+Z: Den letzten Befehl rückgängig machen
- STRG+A: Alle Objekte im aktuellen Fenster auswählen
- RÜCKTASTE: Zum übergeordneten Ordner wechseln
- UMSCHALT+KLICKEN auf Schaltfläche **Schließen**: Bei Ordnern den aktuellenOrdner und alle übergeordneten Ordner schließen

## Tasten für die Windows Explorer-Verzeichnisstruktur

- Zehnertastatur \*: Alle unter der aktuellen Auswahl untergeordneten Ordner einblenden
- Zehnertastatur +: Aktuelle Auswahl einblenden
- Zehnertastatur -: Aktuelle Auswahl ausblenden
- NACH-RECHTS-TASTE: Die aktuelle Auswahl einblenden, falls noch nicht eingeblendet. Andernfalls erfolgt ein Wechsel zum ersten untergeordneten Objekt
- NACH-LINKS-TASTE: Die aktuelle Auswahl ausblenden, falls eingeblendet. Andernfalls erfolgt ein Wechsel zum übergeordneten Objekt

Tastenkombinationen für das Eigenschaftenfenster

STRG+TAB/STRG+UMSCHALT+TAB: Durch die Registerkarten des Eigenschaftenfensters bewegen

## Tastenkombinationen für Eingabehilfen

- UMSCHALTTASTE fünfmal drücken: Einrastfunktion ein- und ausschalten
- Rechte UMSCHALTTASTE 8 Sekunden lang gedrückt halten: Anschlagverzögerung ein- und ausschalten
- NUM-Taste 5 Sekunden lang gedrückt halten: Statusanzeige ein- und ausschalten
- Linke ALT-Taste und linke UMSCHALTTASTE+NUM-Taste: Tastaturmaus einund ausschalten
- Linke ALT-Taste und linke UMSCHALTTASTE+DRUCK-Taste: Kontrast ein- und ausschalten

Microsoft Natural Keyboard-Tastenkombinationen

- Windows-Logo: Menü **Start**
- Windows-Logo+R: Dialogfeld **Ausführen**
- Windows-Logo+M: Alle Fenster minimieren
- UMSCHALT+WINDOWS+M: Minimieren aller Fenster rückgängig machen
- Windows-Logo+F1: Hilfe
- Windows-Logo+E: Windows Explorer
- Windows-Logo+F: Dateien oder Ordner suchen
- Windows-Logo+D: Minimiert alle offenen Fenster und zeigt den Desktop an
- STRG+WINDOWS+F: Computer suchen
- STRG+WINDOWS-Logo+TAB: Bewegt den Fokus vom Startmenü zur Schnellstartleiste und zur Taskleiste. (NACH-RECHTS- oder NACH-LINKS-TASTE drücken, um den Fokus auf einzelne Einträge in der Schnellstartleiste und der Taskleiste zu richten)
- Windows-Logo+TAB: Zwischen Schaltflächen auf der Taskleiste wechseln
- Windows-Logo+UNTBR: Dialogfeld **Systemeigenschaften**
- Anwendungstaste: Kontextmenü für das ausgewählte Element anzeigen

Microsoft Natural Keyboard mit installierter IntelliType-Software

- Windows-Logo+L: Von Windows abmelden
- Windows-Logo+P: Druck-Manager starten
- Windows-Logo+C: Systemsteuerung öffnen
- Windows-Logo+V: Zwischenablage öffnen
- Windows-Logo+K: Dialogfeld **Eigenschaften** für Tastatur öffnen
- Windows-Logo+I: Dialogfeld **Eigenschaften** für Maus öffnen
- Windows-Logo+A: Eingabehilfen öffnen (falls installiert)
- Windows-Logo+LEERTASTE: Liste der Microsoft IntelliType-Tastenkombinationen anzeigen
- Windows-Logo+S: FESTSTELLTASTE ein- und ausschalten

Tastenkombinationen für Dialogfelder

- TAB: Zum nächsten Steuerelement im Dialogfeld bewegen
- UMSCHALT+TAB: Zum vorherigen Steuerelement im Dialogfeld bewegen
- LEERTASTE: Ist das aktuelle Steuerelement eine Schaltfläche, wird auf die Schaltfläche geklickt. Ist das aktuelle Steuerelement ein Kontrollkästchen, wird das Kontrollkästchen aktiviert oder deaktiviert. Ist das aktuelle Steuerelementein Optionsfeld, wird das Optionsfeld markiert
- EINGABETASTE: Entspricht dem Klicken auf die markierte Schaltfläche (Schaltfläche mit Umrandung)
- ESC: Entspricht dem Klicken auf die Schaltfläche **Abbrechen**
- ALT+**unterstrichener Buchstabe eines Elements in einem Dialogfeld**: Zum entsprechenden Objekt bewegen

**Support Sicherheit So erreichen Sie uns**

Tastenkombinationen für Windows

https://support.microsoft.com/de-de/help/126449/keyboard-shortcuts-for-windows

Microsoft-Konto

Liste unterstützter Produkte

Produktsupportlebenszyklus

Safety & Security Center

Security Essentials herunterladen

Tool zum Entfernen schädlicher Software

Support-Betrugsversuch melden

Fragen zum Schutz der Privatsphäre

Microsoft-Niederlassungen in aller Welt finden

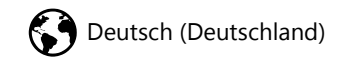

**S** Deutsch (Deutschland) and Mutzungsbedingungen Datenschutz und Cookies Markenzeichen Kontakt Impressum

Informationen zu unserer Werbung © 2017 Microsoft